View metadata, citation and similar papers at <u>core.ac.uk</u> brought to you by **CORE** provided by International Institute for Applied Systems Analysis (IIASA)

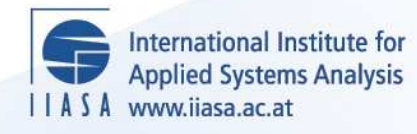

## **Population Models Analysis Program (POPMAN)**

 $\overline{\mathcal{Q}}$ 

H

H

H

**THE** 

**A**ltra

.<br>Se

 $H$ 

**Lewandowska, A.**

**IIASA Working Paper**

**WP-86-053**

**October 1986**

Lewandowska, A. (1986) Population Models Analysis Program (POPMAN). IIASA Working Paper. WP-86-053 Copyright © 1986 by the author(s). http://pure.iiasa.ac.at/2806/

Working Papers on work of the International Institute for Applied Systems Analysis receive only limited review. Views or opinions expressed herein do not necessarily represent those of the Institute, its National Member Organizations, or other organizations supporting the work. All rights reserved. Permission to make digital or hard copies of all or part of this work for personal or classroom use is granted without fee provided that copies are not made or distributed for profit or commercial advantage. All copies must bear this notice and the full citation on the first page. For other purposes, to republish, to post on servers or to redistribute to lists, permission must be sought by contacting [repository@iiasa.ac.at](mailto:repository@iiasa.ac.at)

# WORKING PAPER

POPULATION MODELS ANALYSIS PROGRAM (POPMAN)

**Anna Lewandowska** 

**October 1986**  WP-86-053

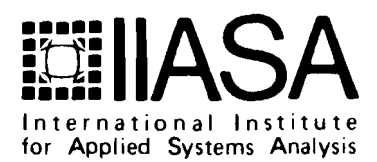

NOT FOR QUOTATION WITHOUT PERMISSION OF THE AUTHOR

**POPULATION MODELS ANALYSIS PROGRAM**  ( **POPMAN** )

**Anna Lewandowska** 

October 1986  $WP-86-53$ 

**Working** Papers are interim reports on work of the International Institute for Applied Systems Analysis and have received only limited review. Views or opinions expressed herein do not necessarily represent those of the Institute or of its National Member Organizations.

INTERNATIONAL INSTITUTE FOR APPLIED SYSTEMS ANALYSIS A-2361 Laxenburg, Austria

FOREWORD

The Population Program at IIASA deals with various aspects of population aging phenomena in developed countries. The demographic future of populations can be estimated using equations for population dynamics. The variety of assumptions about the demographic characteristics which are appropriate for any particular population can be realized in various forms of boundary conditions for partial differential equations. This paper by Anna Lewandowska describes a convenient interactive procedure which can be used on an IBM PC (or compatible) for calculating such demographic equations. The procedure is combined with a Lexis program developed in IIASA's Population Program that allows to see the results of calculations in the form of shaded contour maps on the color monitor of a PC. This tool is useful for analyzing the dynamic properties of the age-specific population structure.

> Anatoli Yashin Deputy Leader Population Program

### POPULATION MODELS ANALYSIS PROCRAM (POPMAN)

### Anna Lewandowska

### 1. Introduction.

The POPMAN (acronym for POPulation Model ANalysis Program) was developed especially for fast analysis of the mathematical models of population dynamics, formulated in terms of partial differential equations of **hyperbolic type. This program makes possible:** 

- analysis of the models formulated in terms of function of 2 vari**ables with given structure and parameters,** 

$$
\texttt{y=f(x,t,a_1,\ldots,a_p)}
$$

- analysis of the model formulated as a hyperbolic partial differen**tial equation** 

$$
Qu/dt = - Qu/dx - f(x, t, a_1, ..., a_p)u(x, t)
$$

**with given initial and baudary conditions.** 

**The program produces the** out\* **file which can be used by LMIS program (Gambill and Vaupel, 1985) as the input one; this makes possible easy visualization of** output **data generated by PO= in** ternrs **of color contour maps.** 

The following assumptions were taken into account when designing the program structure:

1. The program should be very highly interactive, user-friendly and **should be sinple enough to be operated by a user not being a** caw **pter specialist.** 

**2. All the formulas and data constituting the problem definition should be entered in a very sinple £om, using standard mathematical notation.** 

**3. Results should be presented in graphical form.** 

**4. The program should not require to return to the operating system for any plrpose during its utilization.** 

**The software presented in this paper is the result of cooperation**   $\mathbf{W}$  with SDS program at IIASA. Some rather essential parts of it, like EDITOR, WINDOW LIBRARY, PLO COMPILER are modified versions of the software deve-loped within the MDA project for DIDAS system (Lewandowski, 1986). Without availability of these tools, development of the POPMAN program would requi**re nuch rmre tinre and resources.** 

### 2. General *structure* of **the** EwM?N program.

All the assumptions specified above have led to the following structure of the program:

1. All formulas describing the problem are defined using a very small subset of Pascal language. This subset is small enough to be efficiently managed by non experienced user and broad enough to **make defining**  of complicated problem possible. Therefore the COMPILER and the INTERPRE-**TER** of this subset constitute the most irrportant parts of the system.

The problem description written in the subset of Pascal is translated to **sane** internal form (known as P-code) which is similar to the sequence of commands of simple calculator, utilizing the reverse Polish notation (like, for example, the Hewlett-Packard calculator). This sequence of carmands is interpreted by the **routine** wery time, when it is necessary to calculate the values of right hand side of the **equa**tion, boundary conditions, or initial conditions. The INTERPRETER is in**voked** by the differential equation solver routine, **which** transfers to the the current values of state variables **x and** time t **and** expects £ran the the information about right **hand** sides of the **equa**tion being solved.

2. The DfJXRACTIVE EDITOR makes possible **easy defininq** the problem, i.e. entering the problem description formulated in the mentioned above subset of Pascal. Utilization of this **EDITOR** is rather simple - all the actions are menu-driven and are self explanatory.

3. The numerical solution of hyperbolic partial differential equation is performed by the SOLVER MODULE. This module utilizes the fourthorder Runge-Kutta integration method with automatic step-size adjustment, for solving the set of ordinary partial differential equations. This set of ordinary differential equations is the result of applying the method of lines for discretization the hyperbolic partial differential equation.

Sometimes it is enough to analyze simpler model formulated in terms of algebraic equations. In this **case** it is not necessary to invoke the SOLVER; simple tabulation of the function must be performed. The CALCULATE FUNCTION TABLE module tabulates the function (1) for given values of inde-PUNCTION TABLE module tabulates the function (1) for given values of inde-<br>pendent variables x and t. Similarly to previous case, this module util-<br>izes compiled form of the function and directly invokes the INTERPRETER.

4. The LEXIS interface transfers all necessary data from POPMAN program to LEXIS program. The user should consult the LEXIS manual for details of operation. The POPMAN program generates standard LEXIS input file, which can be analyzed by LEXIS to produce a contour map. See Appendix for details related to organization of this file.

5. All **parts** of the POPMAN program are supervised by **the** USER INTER-FACE MODULE, which invokes all parts of the system on user request, performs all necessary coordination of system components, ensures proper data transfer and supervises correctness of the operation. Similarly to the EDITOR, this part of the **system** is also menudriven **and** all the actions are self explanatory. Especially, particular attention **was** oriented to ensure high level of error detection - for example it is not possible to invoke the compiler without a problem description having previously entered.

The overall structure of the system and the information flow between its components is presented on Fig.1.

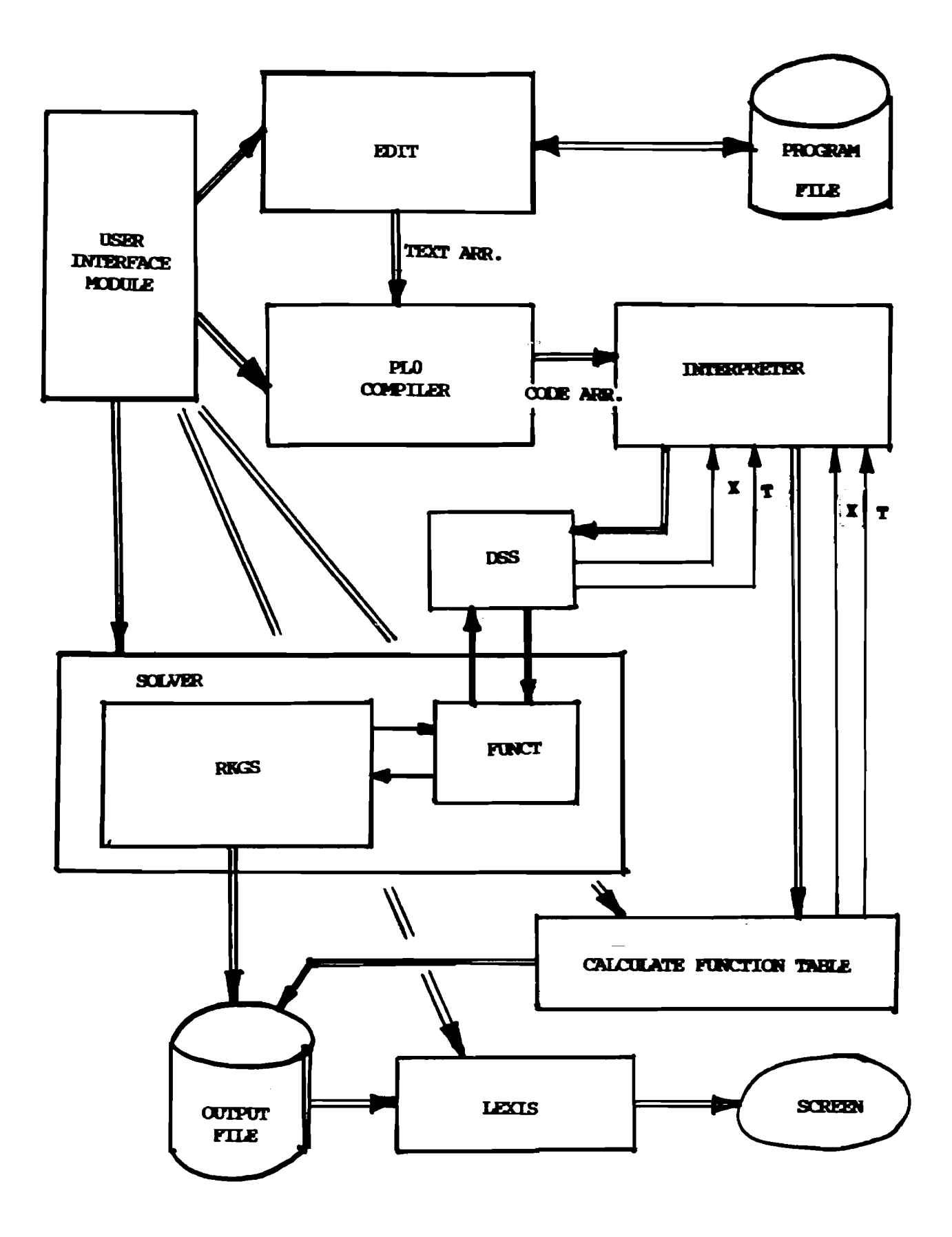

Fig. 1 General structure of POPMAN program.

### 3. Implementation of the POPMAN program

### 3.1. Numerical method of lines for solving hyperbolic partial differential **equaticm8.**

There exist several methods for numerical solution of partial differential equations; rather detail and extensive discussion of these problems can be found, for example, in the book by Vemuri and Karplus (1981). **Frcm** the practical experience follaws, that the method which can be recan**mended** for nmerical sirmlation of **system** described by partial differential equations, is the method **known** as **method af** lh.

The principle idea of this method is to replace the spatial derivatives @u/@x (and possibly derivatives of higher order) with finite difference approximations. This procedure leads to a system of ordinary differential equations which can be solved with respect to unknown function  $u(t)$  for given set of discretization points. The derivative  $Qu/Qx$  is approximated at a series of grid points  $x_1, x_2, ..., x_{N-1}$  with

$$
h = x_2 - x_1 = x_3 - x_2 = \dots = x_{N-1} - x_{N-2}
$$

where h is prescribed discretization step of the space interval [O,LI. The resulting equations must be integrated simultaneously since they are interconnected through the algebraic approximation for spatial derivatives. terconnected through the algebraic approximation for spatial derivatives.<br>Thus the dependent variable vector  $u_1(t)$  , $u_2(t)$  ,..., $u_N(t)$  can be computed by integration the derivative vector  ${\rm d} {\rm u}_{1}/{\rm d} \tilde{\rm t}$ ,  ${\rm d} {\rm u}_{2}/{\rm d} {\rm t}$ , functions can be considered to move along lines parallel to line  $x=0$ ; this is the reason, why this method is generally termed as the numerical **method of** lines.

Using standard grid methods for solving partial differential equations it is usually necessary to develop new software and new approach for any particular problem. It is rather difficult to apply these methods directly for development general and universal software **pckages,** which could be used for highly automatic solution of any partial differential equation.

The method of lines is a remarkably flexible and ccmprehensive algorithm for partial differential equations, which is currently more popular and more broadly used than the classical grid methods. The number of very efficient software packages and simulation languages which utilize method of lines are currently available (for detail discussion see Vemuri and Karplus, 1981). The advantages of this method can be especially observed, when system under study is described by a set of complicated, usually nonlinear partial differential equations, frequently with **parts** described by ordinary differential equation.

*One* of the most essential problenrs arising when **method** of lines is applied, relates to the form of finite difference operator approximating the spatial derivatives. It was discovered, that it is especially inportant in the case of hyperbolic equations. Improper selection of this approximation can lead to serious distortion of the numerical solution, especially when the initial or boundary conditions contain sharp peaks or jmp. This problem was discussed in details, **amng** others, by Chen (1980) and Carver (1980).

The mst widely known **methods** used for approximation the spatial derivative are the following:

- first-order backward difference,
- central difference,
- upwind difference,
- biased upwind difference.

It was shown (Sincovec, 1975, Carver, 1980, Vemuri, 1981) that using the central differences approximation or upwind differences approximation for hyperbolic partial differential equations is not very effective. Better results were obtained by using combination of central and total upwind approximations, which is named biased upwind approximation. Numerical experiments have shown, that in most cases the best results can be obtained with four-points biased upwind approximation, in which the derivative  $\mathfrak{g}_u/\mathfrak{g}_x$  was replaced with the following finite difference formulas:

$$
e_{u_1}/e_x = (-11 u_1 + 18 u_2 - 9 u_3 + 2 u_4) / (6h)
$$
  
\n
$$
e_{u_2}/e_x = (-2 u_1 - 3 u_2 + 6 u_3 - u_4) / (6h)
$$
  
\n...  
\n
$$
e_{u_1}/e_x = (u_{i-2} - 6 u_{i-1} + 3 u_i + 2 u_{i+1}) / (6h)
$$
  
\n...  
\n
$$
e_{u_N}/e_x = (-2 u_{N-3} + 9 u_{N-2} - 18 u_{N-1} + 11 u_N) / (6h)
$$

The above numerical scheme was used in the POPMAN program. This scheme is implemented by the separate procedure (named DSS), which converts the state vector  $\{u_k\}$  into the vector of derivatives  $\{\hat{e}u_k/\hat{e}x\}$ . This procedure can be easily replaced by other one, implementing different discretization **scheme.** 

### **3.2. The SOLVER module for integration the ordinary differential equations.**

The existing experience with solving ordinary differential equations indicates, that fourth-order Runge-Kutta method with automatic control of integration **step** is the mst effective procedure. Therefore, this **method**  was applied in the **POPMAN** program.

The control mechanism responsible for selection the integration **step**  applied in the implemented routine is one of the simplest known. Starting with given integration step, integration over the interval  $[t_0, t_1]$  is performed twice - with step h and step h/2. Results of these calculations are cmpared. If the difference **between** obtained solutions at the **end** of integration interval is less than the specified tolerance (this tolerance is denoted in the program as eps), this process is interrupted and the obtained solution is considered **as** satisfactory. If this difference is greater than epe, integration step is divided by 2 **and** the whole process is repeated. This process is more time consuming than other methods for adapting integration step, based on the estimation of truncation error, but is **mrch** mre robust. This property is rather inportant **and** decided **about** applying the mentioned above **method** in **POPMAN.** 

However, due to the properties of method applied for adjustment the integration step, the following should be observed by the user:

1. Computation time can be different for various problems. In specific cases, computation time can exceed few times the average one.

2. **Too** large integration step or too **high** accuracy required (parameter eps) can result in rather essential increasing of computing time.

3. Too low value of eps can result in serious problems during integration equations - in such cases the program will be interrupted and the error message displayed to the user.

It follows from above, that it is reasonable to experiment with the program to find the best integration step for a given particular problem. This can result in rather essential saving of computing time during experimenting with the model.

The particular implementation of Runge-Kutta method used in **POPMAN**  program is direct translation to Pascal the **RKGS** procedure from library SSP. bre detailed information **about** this procedure can be found in SSP manual. The procedure communicates with the rest of the program through FUNCT procedure, which defines the right-hand side of equation being solved **and OVrP** procedure, which provides **sate** control over the integration process. which is procedure can be found<br>in SSP manual. The procedure communicates with the rest of the program<br>through FUNCT procedure, which defines the right-hand side of equation<br>being solved and OUTP procedure, which provides

### **4.1 Defining tbe m&l.**

The model and all necessary information can be defined by the user<br>using the Micro-Pascal, a very small subset of Pascal language. The Micro-Pascal is simple **enough** to be efficiently used by non specialist, but sirmltaneously **perful** *emugh* to define quite carplex models.

The Micro Pascal contains the following **keywords:** 

**aeain ed if** ... then **while** ... then<br>while ... do<br>var<br>const<br>procedure<br>call **var**  *calst*  **call** 

**Sane** variables are predefined **as standard** ones:

- the paraneters defining the model **under study:** 

t current value of variable t ("time")<br>x current value of variable x ("space current value of variable x ("space variable") **fct** current value of the function f (x,t,. . . ) defining the model<br>bon **kn** current value of **boundary** condition for given t

icn current value of initial condition for given **x** 

- the parameters defining the integration process:

tinit starting value of variable t tmax end value of variable t **sixp** integration step **rlar** starting value of variable **x**  xupp end value of variable **x**  dim number of discretization points of the interval [xupp, xlaw **<sup>1</sup>**

The above variables cannot be defined by the user using the **VAR**  declaration. Their values are predefined and can be **changed** by the user. The default values are following:

> **tinit** = 0,  $t$ max = 100, step =  $0.05$ ,  $x$ low =  $0$ , *xlqp* = 100,  $dim = 10.$

The variable status has a special meaning. Its value informs the program about the current status of carputing process. The value of this variable can be equal to one of the 4 predefined constants:

**parameter program** is in **parameter definition phase** initial **program** computes the value of icn - initial parameter program is in parameter definition phase<br>initial program computes the value of icn - initial condition **houndary** program computes the value of **icn - initial condition**<br>**boundary** program computes the value of **bcn - boundary condition boundary** program computes the value of  $bcm - bou$ <br>function. program computes the value of function.

This variable can be used to avoid unnecessary computation, what results in shorter execution time. To illustrate its usage, let us consider the following example:

Simple and not efficient program:

```
besin 
   fct:=t*exp(x);icn:=sin(x); 
   bcn:=cos(x);end.
```
The **same** program in more efficient form:

besin if status=function then  $fct:=t*exp(x);$ if status=initial then  $icn: = sin(x)$ ;<br>if status=boundary then  $bcn: = cos(x)$ ; **end.** 

The user can define his **awn** variables using **var** declaration as in the follawing example:

var a, b, c;

There is no need to declare the type of defined variables; all variables are considered as **real.** 

The user can define also real constants, for example:

const  $z=15$ :

The Micro Pascal program can contained procedures without parameters and call them using the call instruction. The procedures can be nested, and may contain local variables.

The same standard functions as in Pascal are available for the programer:

> $sin(x)$  $cos(x)$  $ext(x)$  $ln(x)$  $log(x)$  $sqrt(x)$  $\text{abs}(x)$ .

### **4.2.** Starting **the** KIPMAN **pmgran**

To start the program it is necessary to enter diskette to one of the drives and enter the carmand **pp** (fran the **DOS** level **1.** As the result of this action, the title of the program is displayed on the screen  $(Fiq. 2)$ . After pressing any key the user will see the Main Menu displayed on the screen (Fig.3).

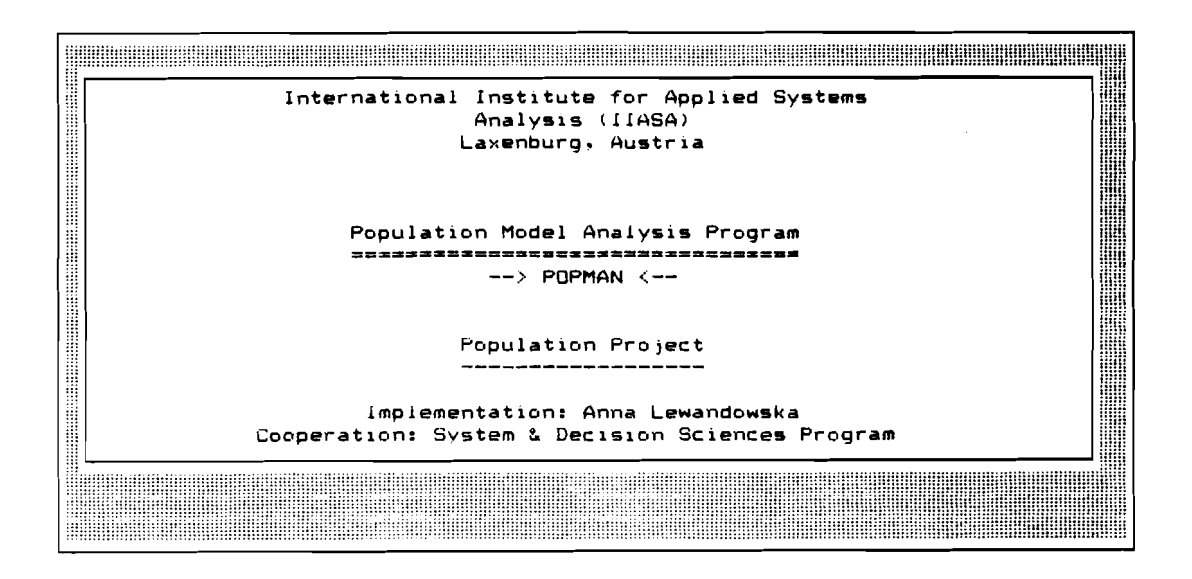

Fig. 2 The title screen of the POPMAN program

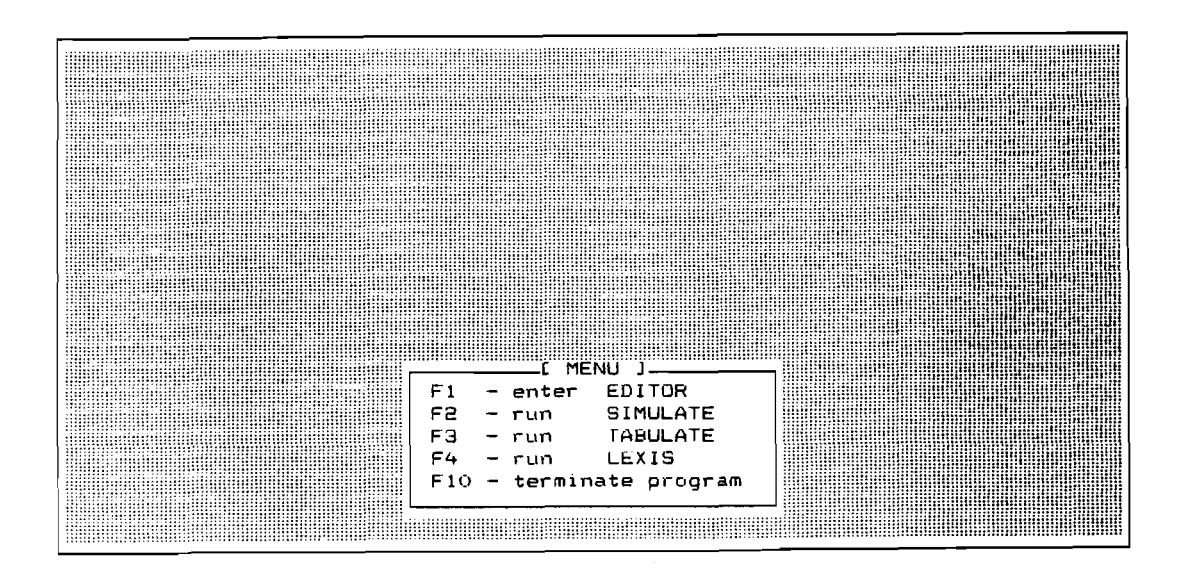

Fig. 3 The Main Menu of the POPMAN program

In the **Main Merru** the following options can be selected by the user in order to perform certain action

- entering EDIm to **define the** problem,
- running SIMCLATE, to solve the differential equation,
- mmnirg TABUIATE, to calculate function values,
- running LEXIS program to display results in the form of map,
- termination the program and return to DOS.

An attempt to run SIMULATE or TABULATE without previously defined program causes display of warning and entering EDIT.

### 4.3. Editing the program

The interactive editor EDIT being one of the modules of POPMAN program makes possible interactive entering and updating the model definition. The EDIT module **can** be in one of the following states:

- Program Entering (Editing) when new program can be entered or existing one **edited,** 

- **Line** Ehtering State, when single lines can be **inserted** in program text,

- Line Appending State, when new lines can be appended to the program,

- Line Editing State, when single line can be modified.

Pressing the F1 Function Key fran **Main** Menu level the program enters the Editor Menu (Fig. 4). Pressing the F2 Function Key program text can be loaded from disk. The user should respond with file name (Fig. 5). If the file specified by the **user** does not exist, the editor switches autanatically to the Program Entering State. **When** loading process is ccrrpleted,

the editor enters the Program Editing **Mode** and the program text is displayed on **the** screen (Fig.6).

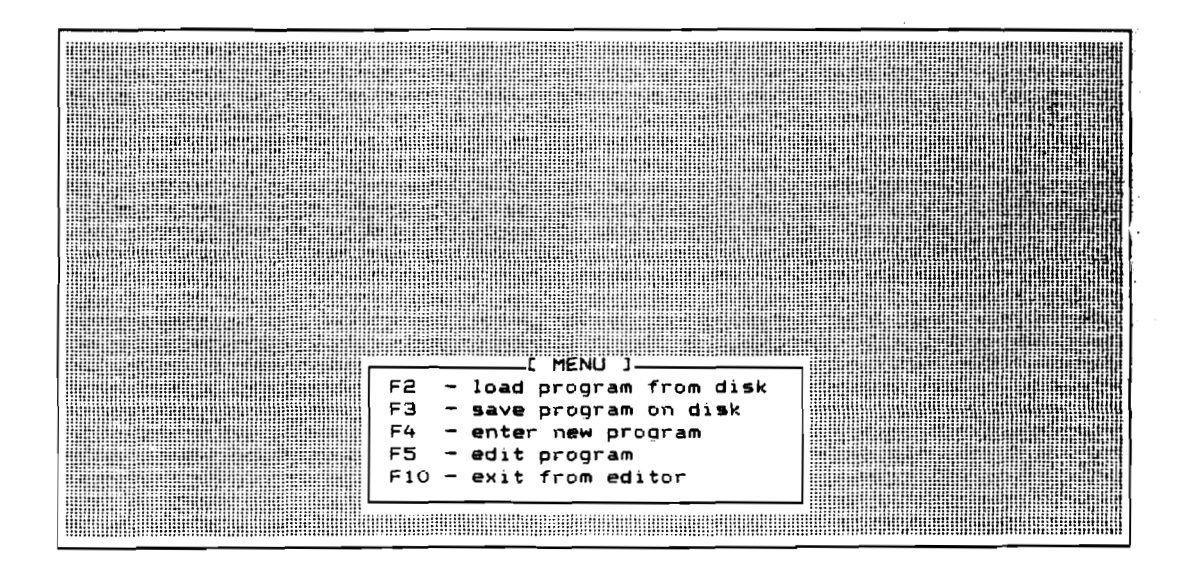

Fig. 4 The Editor Menu

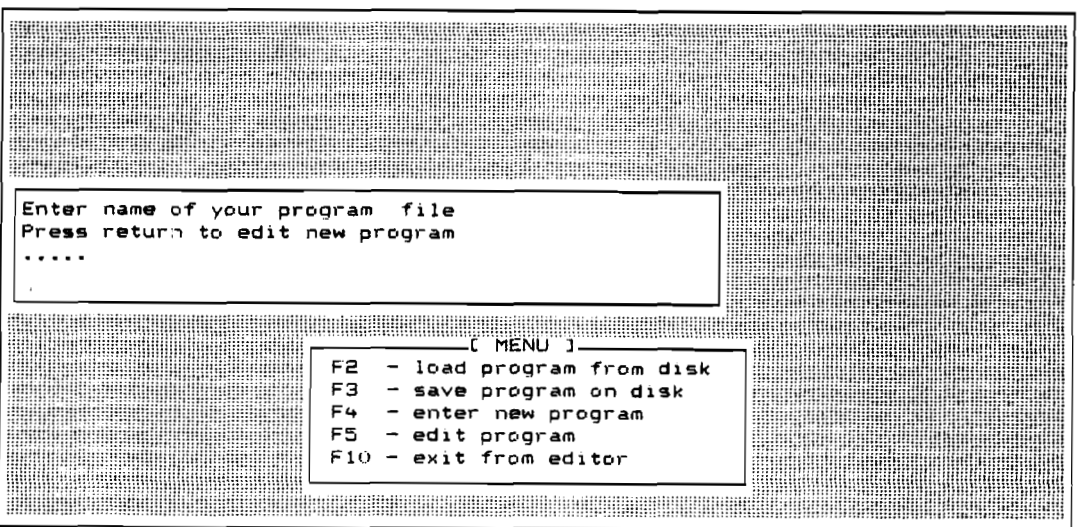

Fig. 5 Loading the program file

The user can select the active line by moving the line cursor. This can be achieved with the help of cursor keys (arrow-up, arrow-down). The active achieved with the help of cursor keys (arrow-up, arrow-down). The active line can be edited or deleted. The Line Editing mode can be entered by pressing the **F7** Function Key. **As** the response to this action, the line

editing window appears on the screen (Fig. 7). This window contains the line which should be edited. The small cursor can be moved with the help of cursor keys (arrow-right, arrow-left). Pressing other alphanmmeric key of cursor keys (arrow-right, arrow-left). Pressing other alphanumeric key<br>will cause insertion of the corresponding character under cursor; afterwards the cursor moves one position to the right. If the cursor is located on the last character of the edited line, new characters will be **appended**  to the line. Single characters can be deleted **using** the **Del key. When**  editing is completed, it is possible to exit this mode by pressing the F10 Function Key.

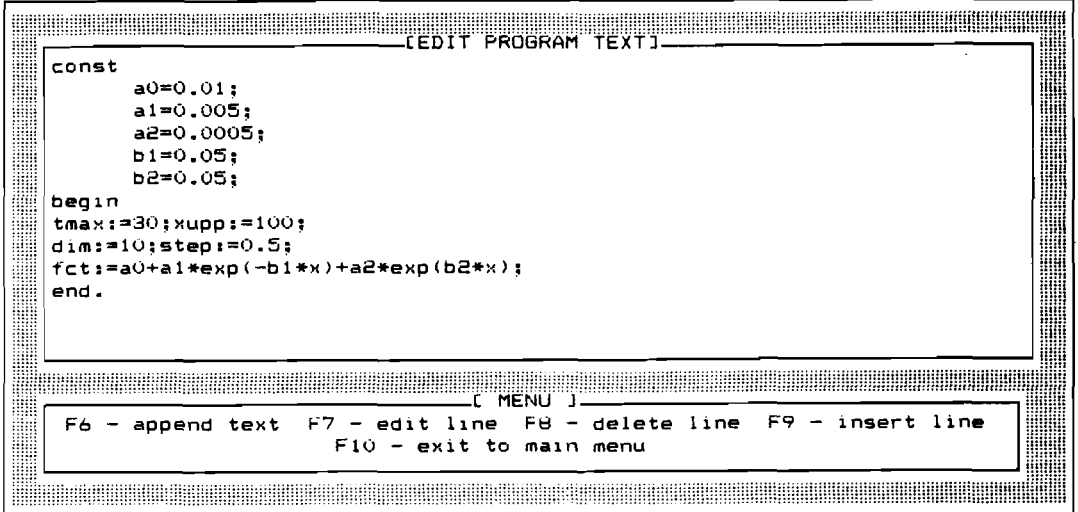

Fig. 6 Ehtering and editing the program text

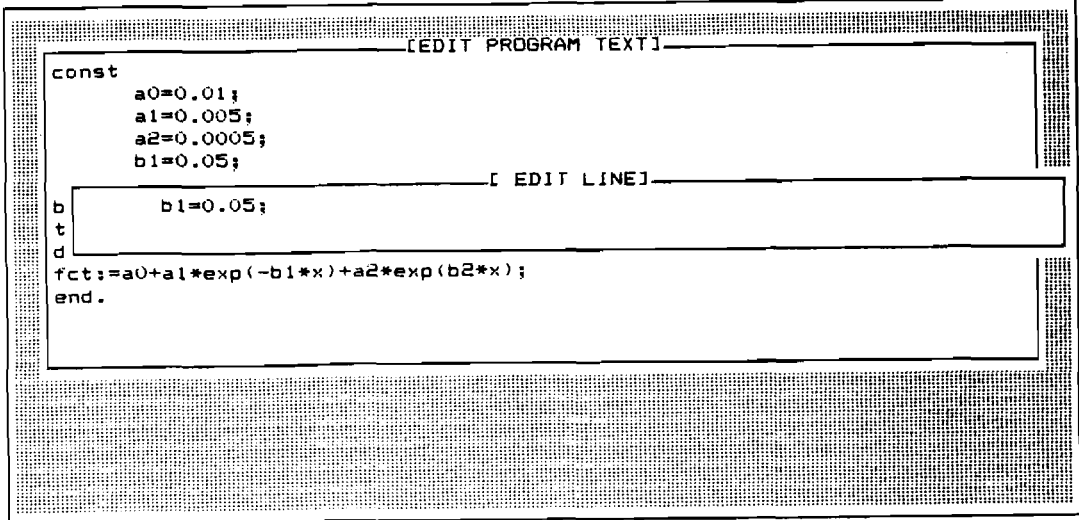

Fig. 7 Editing the single program line

New line can be inserted by pressing the F9 Function key. New line is inserted before the active line (marked by the line cursor). When the line is completed, the RETURN key terminates this process. The line cursor is located on the new line. Applying this procedure it is possible to enter only one line. In order to enter the next one, this procedure **xmst** be repeated.

New lines can be appended to the program text by pressing the F6 Function Key. The line cursor is located on the first line following the last line of the program. Any number of lines can be entered in this mode.<br>Every line must be finished by pressing the RETURN key. In order to inter-New lines can be appended to the program text by pressing the F6<br>Function Key. The line cursor is located on the first line following the<br>last line of the program. Any number of lines can be entered in this mode.<br>Every lin rupt this process, empty line must be entered.

From the Editor Menu level the user can enter directly the Program Entering State by pressing the  $F4$  Function Key. The empty windows appears on the screen. The user can enter the program text in the **sane** way, like in Appending Mode. Empty line terminates this process. It is necessary to remember, that before leaving the POP program (either by returning to **DOS**  or by invoking LEXIS) it is **necessary** to save **the** program on disk. *Other*wise the program will be lost.

Utilization of the EDIT program is rather straightforward and does not need more detail explanation. Short training is necessary to investigate all possible options.

### 4.4. Running the program.

The Micro Pascal program can be executed from the Main Menu level (Fig. **3).** This can be achieved by **involung** the SIMULATE or **TABULATE** options. The first one initiates the simrlation program (solving the hyperbolic **PDE),** the second one - tabulation of the function. As the first action, both options cause ccrrpilation of the previously loaded or entered program. This program is translated into **sane** internal form which is used for further computations.

Frequently an error occurs in the source program. This situation is **detected** and proper infomtion displayed to the user (see Fig. **8** . Error message together with content of this line where error occurred is displayed in the Error **Widow.** It is necessary to point out, that in several situations error occurs **before** the line being displayed with error message. Pressing any key it is possible to return to the editor. The line where error occurred (or sanetimes next line) will be highlited.

If the Micro Pascal program is not complete (too less **ed** or too many begin) the POP program loops with information "Program Incomplete". It is necessary to use the  $Ctrl-C$  to interrupt. This problem occurs due to limitations of Turbo-Pascal compiler. It is also necessary to point out that the Micro Pascal program must be finished by end and period (end.).

During the run of SIMULATE, the plot of consecutive solutions (as the function of variable **x)** is displayed, as well as all current **parame-**ters of the problem (Fig.8 . This gives a possibility to observe a progress of computations. In the case of bad behavior of this process (badly selected integration step or parameter definition) it is possible to interrupt, hitting any function key or Esc key. It should be noticed, that the effect of this operation is not immediate  $-$  the program checks the keyboard status every few seconds.

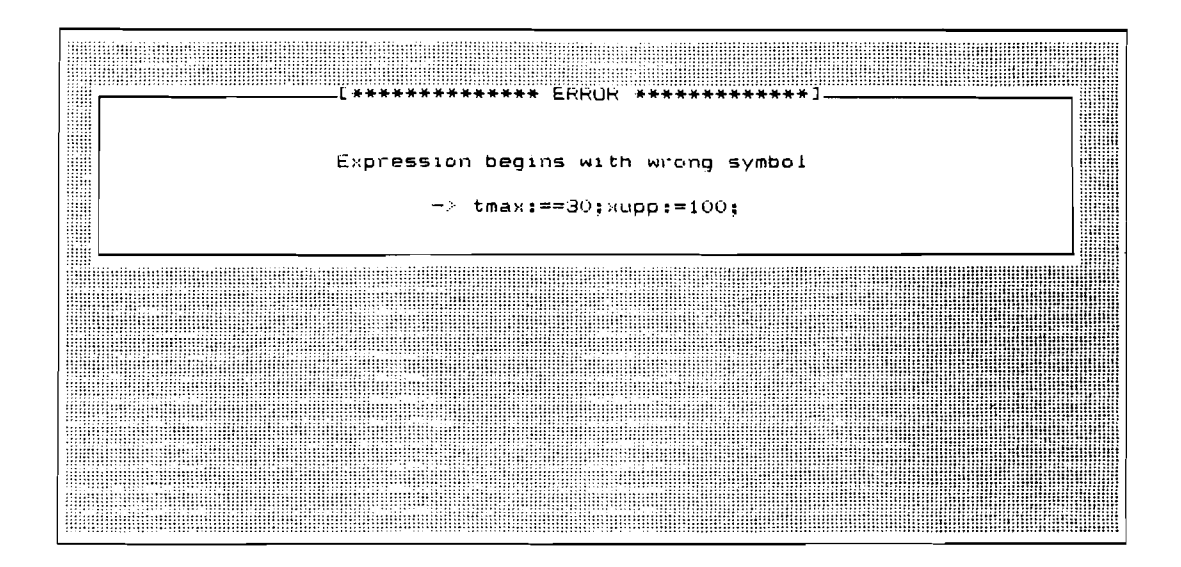

### **Fig. 8 Error message screen**

**The numerical calculations (execution of Micro Pascal program) is supervised by** Turbo **Pascal** run **time system. Therefore any nlnnerical error (like logarithm or square root of negative value, too high or too law value of function argument, dividmg by zero etc** . **causes termination of the program and return to DOS with the information:** 

**RUN-time error "number", PC="address"** 

**(PC** means **Program Counter). In order to find the stawt of the program where the error occurred, the follawing actions rmst be** undertaken:

- the Turbo **Pascal carpiler** nust **be invoked £ran the DOS level,** 

- **options should be invoked £ran** Turbo **Pascal menu level (by pressing the key "ow),** 

- **the "f** " **suboption must be invoked; as the response** Turbo **Pascal will** ask **about the file** me. **The user should respond with "pop". After that program will ask about PC address. The value displayed**  together **with error message should be entered.** 

During the SIMULATE or TABULATE phases all the results are transferred to the output file named LEX, which structure is the same, like standard LEXIS input file. The data label begins from 1001; all consecu**tive labels are incremnted with step 1. The nunber of X** data **is eqlual** to

(tmax-tmin)/step.

**Number of Y data entries is equal to dim and** they **are labeled starting**  from 1, with increment 1.

It should be noticed, that in a case of abnormal termination of the **execution of SIMULATE Me, the** LEX **file has wrong structure and is not ccrrplete. Therefore the LEXIS program should be not invoked in** such **cases.** 

The LEXIS program can be invoked from the Main Menu level. The user should consult the LEXIS manual for details relating to running this program. After carpletion of LEXIS it is possible to return to POP program, according to the information displayed on the screen.

### 4.5. Examples.

In this section of the paper we will present some sample programs which were **used** for testing the software. They are presented here in order to demonstrate how to solve some particular problans, **how** to **code** the problem in Micro Pascal and what solutions can be obtained. We will not discuss here the detailed Wg of **these** exanples **sime** this **paper** is oriented to description of the software, rather than to **detailed** analysis of the particular pogulation models.

**Example I.** There is given the 5 parameter mortality model

$$
\mu(0,x) = a_0 + a_1 \exp(-b_1x) + a_2 \exp(b_2x)
$$

as the function of one variable x (age).

The POPMAN program was used to tabulate the function  $\mu(0,x)$ , for x from the interval [0, 100]. The text of Micro Pascal program is shown on Fig. 6. On Fig. 9 there is presented the sample screen produced by invoking the TABULATE module and containing the plot of this function.

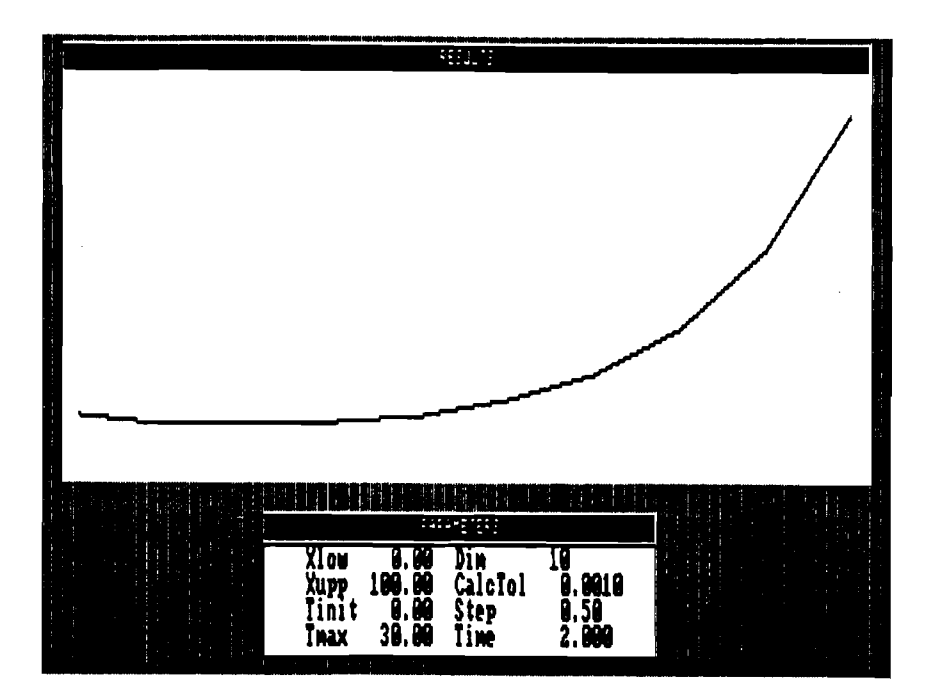

Fig. 9 The sample **autprt** screen

**Example II. The other version (time dependent) of the mortality model is** given

$$
\mathcal{A}u(t,x) = \mathcal{A}u(0,x) f_1(t,x),
$$

where

$$
f_1 = 1 - \alpha t / \sqrt{(x + 1)},
$$

**for t from the interval** [ **0, 1001 and x from the interval [O, 1001 .The**   $function(u(0,x))$  is the same as in the Example **I**;  $x$  denotes here the age and  $\mathbf{t}$  + the time. The program in Micro Pascal calculating values of the **above function is as follows** 

```
const 
       alfa=0.01; 
       a0 =0.01; 
       a1 =0.005; 
       a2 = 0.0005;<br>b1 =0.05:
           =0.05;
       b2 =0.05; 
var mio, fl; 
besin 
       step:=0.5; tmax:=30;
       mi0 := a0+a1*exp(-b1*x) + a2*exp(b2*x);f1 := 1 - \text{alfa*t/sqrt}(x+1);fct : =miO*fl; 
end.
```
**The values of the parameters dim and are not explicitly defined in the program, therefore default values are taken for calculations (10 and 0 respectively). The resulting contour plots obtained fran LEXIS program is presented on Fig.10.** 

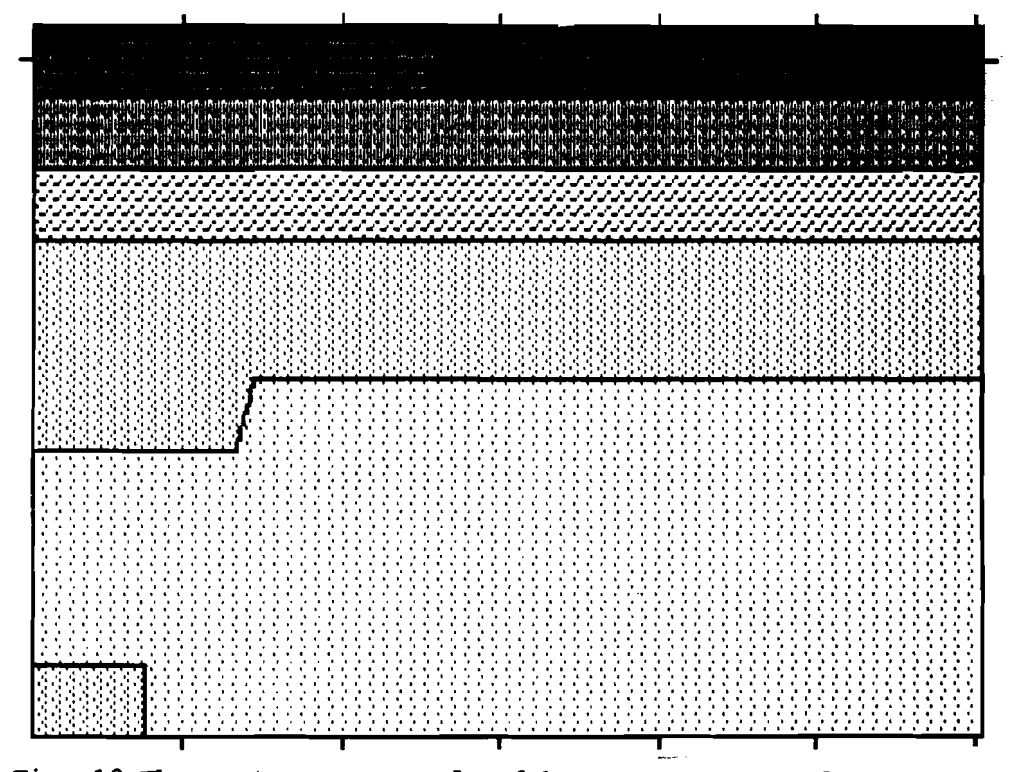

**Fig. 10 The contour map pmcbxd by LMIS program for Exaple IIa** 

If the function  $f_1(t,x)$  from the Example II is replaced by the fol**lowing one** 

$$
f_2(t,x) = exp(-b_2t),
$$

**then the** resulting surface plot will be as that one presented on Fig.11.

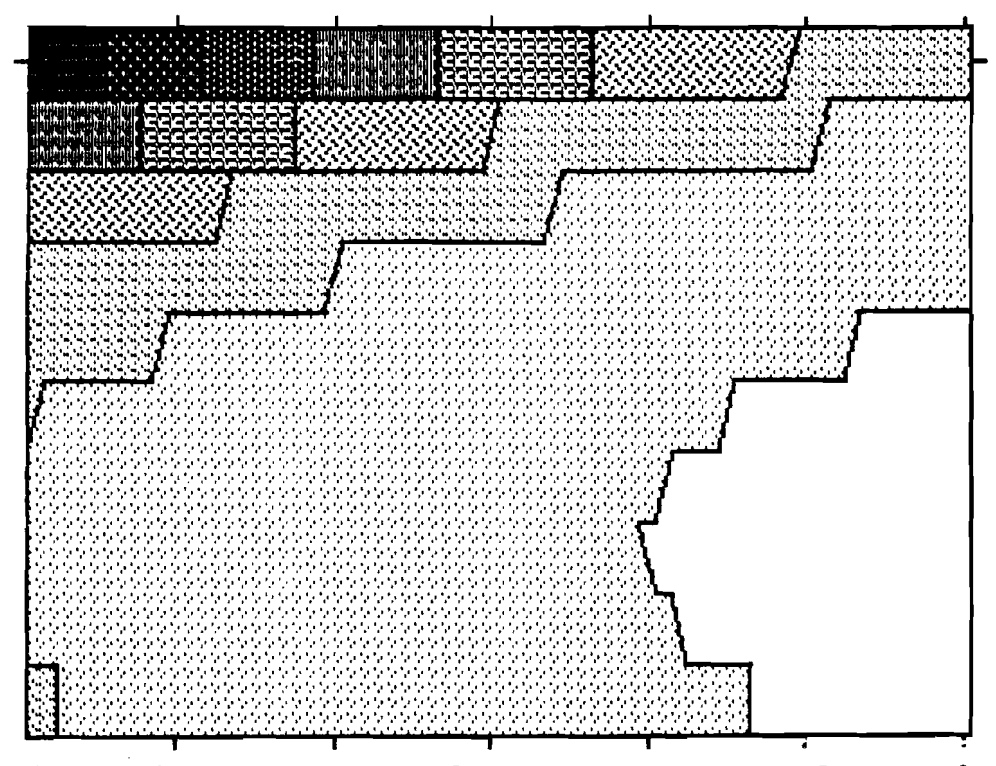

Fig. 11 The **contour** map produced by **LEXIS** program for Exanple IIb

**Example III.** There is given the hyperbolic partial differential equation describing the population density for given age x and time t:

$$
\theta u/\theta t = -\theta u/\theta x - \mu(x,t) u(x,t)
$$

with **boundary** condition

$$
u(0,t) = exp(b_0t)
$$

and with initial condition

$$
u(x,0) = \exp\left(\int_{0}^{x} \mu(0,z) dz\right)
$$

The above equation must be solved for two cases:

(a)  $\mu(t,x) = \mu(0,x) f_1(t,x)$ (b)  $\mu(t,x)=\mu(0,x) f_2(t,x)$ 

where the function  $\mu(0, x)$  is the same like in Example I, the functions  $f_1(t,x)$  and  $f_2(t,x)$  are the same, like defined in Example II.

The Micro Pascal program solving the above **defined** equation for the **case** (a) is **as** follaws

```
const
       alfa=0.01; 
       a0=0.01; 
       al=O .005; 
       a2=0.0005; 
       bl=O. 05; 
       b2=0.05; 
var miO,f,el; 
besin 
       if status=parameter then 
               besin 
                  step:=0.5; dim:=lO; 
                  tmax: =30; xqp: =loo; 
               end; 
        if status=boundary then<br>
hom:=exp(b2*t);<br>
if ctatus=initial then
       if status=initial then<br>if status=initial then
               besin 
                  e1:=a0*x+a1/b1*(1-exp(-b1*x))+a2/b2*(exp(b2*x)-1);icn:=exp(-el);
               end; 
       if status=function then 
               besin 
                  mi0:=a0+a1*exp(-b1*x)+a2*exp(b2*x);f:=l-alfa*t/sqrt(x+l); 
                  fct: = \min(0 * f)end;
```
**end.** 

**Please note the program lines printed in boldface, responsible for assignment the values to the predefined variables h, icn and fct responsible**  for boundary values, initial values and function appearing in the right **hand side of the equation. The usage of the statua variable is also presented in the above program.** 

**The program solving the second variant of the pmblem differs fran the above only in one line (the 4.t.h fran the end), defining the function f(x,t). This line should be replaced by the following one** 

 $f$ : = exp(-b2\*t);

**The results of sinulation obtained fran LEXIS program as the contour mps are presented for the case (a) on Fig.12 and for the case (b) on Fig. 13.** 

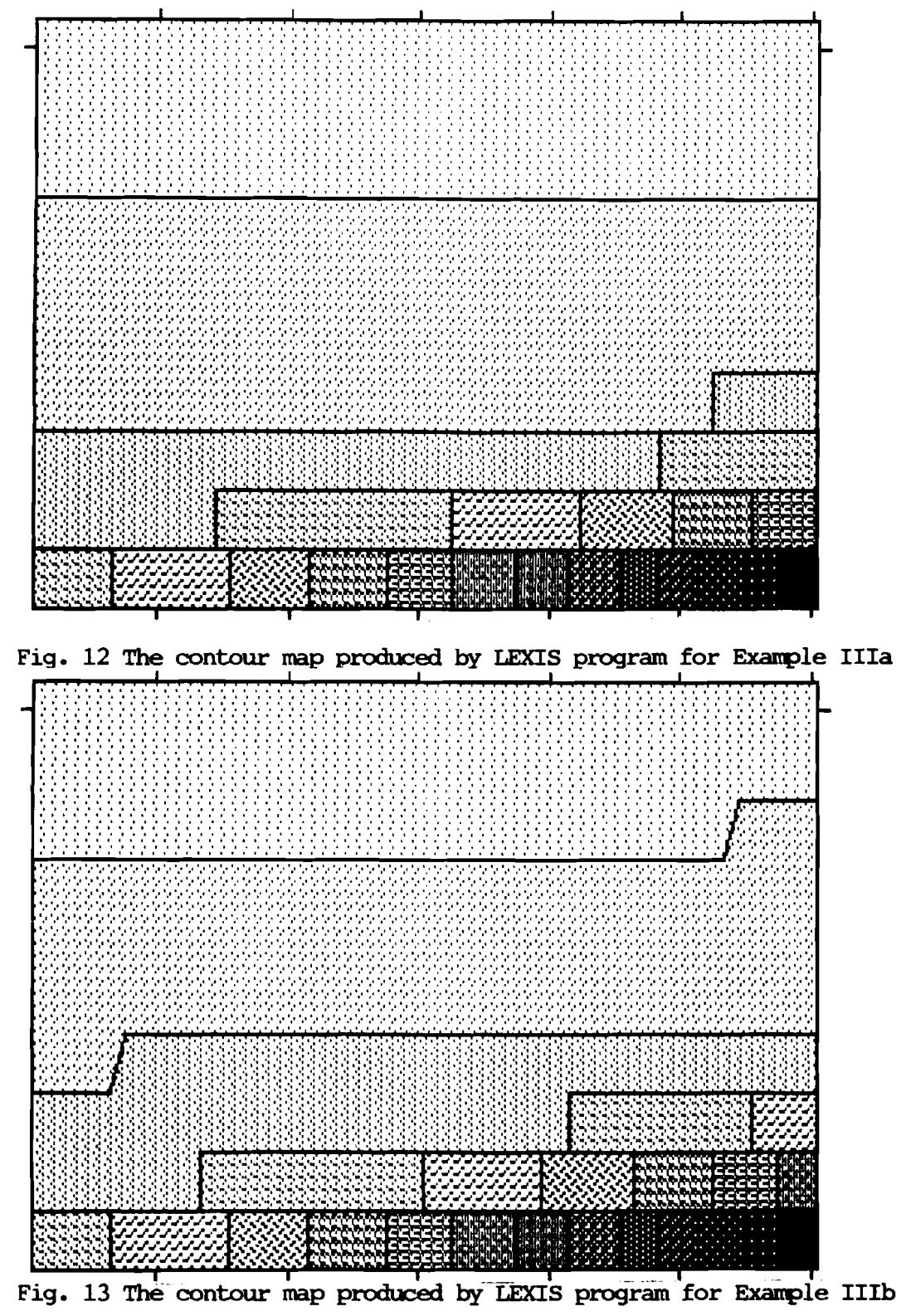

### 5. Possible extension

**The program described in this paper should be treated as a very**  first step in development software tools for simulation analysis of popula**tion models. The follawing are** the **possible modifications and extensions to** the **first version of** the **software:** 

- The POP program should be extended in such a way, that run time errors could be monitored by its own error routines. In such cases numerical errors will not cause return to **DOS.** The generation of LEX file should be modified, as well as interface to other programs (like **STA!ERWHIC)** should be build in. Definition of the problem in the form of tables or infomation extracted **fran** data bases should be **made** possible. More advanced graphic presentation of the results (3-D plots) could improve essentially analysis of the results.

- Class of the problems solved should be broadened. It is possible to extend this approach for solving vector PDE, for solving mixed problems described by interconnected partial and ordinary differential equations or differential equations of parabolic type.

- Sensitivity analysis module could be added to the program. This would be possible due to the availability of Micro Pascal compiler which can provide analytical differentiation of the mathematical expressions. This would be a first step for implementing parameter estimation and model identification procedures.

- Application of pgulation modeling software for pgulation policy analysis, through integration the POP program with the DIDAS system developed at **SDS,** could be possible.

### 6. References.

Arthur W.B. and Vaupel J.W. (1983). Sane General Relationships in Poptlation Dynamics. WP-83-89, Working Paper, International Institute for Applied **System** Analysis, Laxenburg, Austria.

Carver M.B. and Schiesser W.E. (1980). Biased Upwind DIfference Approximations for first -order Hyperbolic Partial Differential Equations. DSS/2 Manual. **Lehigh** University.

Chen K.L. and Schiesser W.E. (1980). Upwind Approximations in the Numerical Method of Lines Integration of Hyperbolic Partial Differential Equations. DSS/2 Manual. **Lehigh** University.

Gambill B.A. and Vaupel J.W. (1985). The IEXIS Program for Creating Shaded Contour Maps of Demographic Surfaces. WP-85-94, Working Paper, International Institute for Applied **System** Analysis, Laxenbug, Austria.

Lewandowski A. (1986). Problem Interface for Nonlinear DIDAS. International Institute for Applied System Analysis, Laxenburg, Austria, to appear.

Sincovec R.F. and Madsen N.K. (1975). Software for Nonlinear Partial Differential Equations. ACM Transactions on Mathematical Software. Vol.1. No.3.

SSP Manual. System/360 Scientific Subroutine Package, Version 111, Programners's Manual.

Vemuri V. and Karplus W.J. (1981). Digital Computer Treatment of Partial Differential Equations. Prentice-Hall.

Wirth N. (1976). Algorithms + Data Structures = Programs. Prentice-Hall.